**FCBBooster Crack With Full Keygen Download [Mac/Win]**

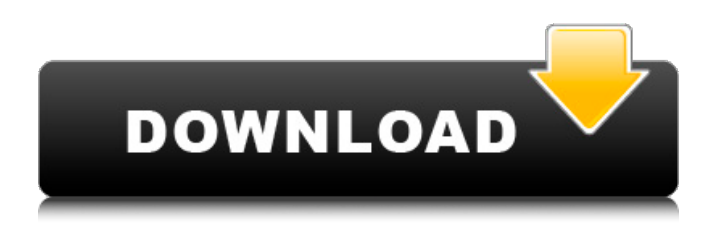

**FCBBooster Crack + PC/Windows**

# FCBBooster is a simple utility for your Behringer FCB 1010 MIDI foot controller. It acts as an interface between the FCB and whatever MIDI device, hardware or software, you want to

control with it, augmenting the FCB capabilities and simplifying its use at once. In addition to its functionality, FCBBooster allows to send MIDI CC messages in order to control other programs or devices, providing a control interface directly from your computer. Below you can find a list of features that

FCBBooster can offer: \* Builds a virtual MIDI channel and sends MIDI CC messages; \* Supports a variety of MIDI devices, both hardware and software; \* It works with both the Behringer FCB 1010 and the Behringer FCB 1012; \* It supports C, C#, D, D#, E, F, F#, G, G#, A, A#, B, C/B, and a variety of other CC messages, used in typical

musical applications, including drums, effects, MIDI, etc.; \* You may send MIDI data from any piece of software; \* You may combine multiple MIDI CC messages sent by FCBBooster, which means that you may send MIDI messages concatenated to the ones currently being sent by the controller; \* Send MIDI data if the program is in

MIDI mode (you may enable or disable it as you wish, at will); \* It integrates with Visual Studio; \* You may select either the native Win API or the ADM API (depending on your Windows version); \* FCBBooster integrates with the Microsoft Windows GDDM MIDI Programmer (3.11 and above) and it has a built

in MIDI transcriptor; \* It is easy to use, thanks to its well-designed interface; \* It is powerful and effective, but not perfect and will never provide an optimal result all the time. Example usage (in code): 1. FCBBooster channels: From the example code below, you can see that FCBBooster is able to send MIDI CC messages to MIDI

devices: To add a MIDI CC channel: - you need to send the USAGE messages listed in the first example code block; - you need to have the CC values present in the configuration file (using the '[int]' notation, because in many cases the CC

**FCBBooster [Latest 2022]**

FCBBooster is a small, software MIDI controller that allows to control the FCB MIDI Foot Controller. This software allows to connect the FCB MIDI Foot Controller to any compatible software and hardware MIDI device and all you have to do is turn on the FCB and start the software. You can preview the connected device's midi stream before

connecting, before sending any command through the FCB. Features: \- Connects the FCB to compatible Software and hardware MIDI device, allowing to control the FCB Foot Controller \- Easy to use \ \ \ \ \ \ \ \ \ \ \ \ \ \ \ \ \ \ \ \ \ \ \ \ \ \ \ \ \ \ \ \ \ \ \ \ \ \ \ \ \ \ \ \ \ \ \ \ \ \ \ \ \ \ \ \ \ \ \ \ \ \ \ \ \ \ \ \ \ \ \ \ \ \ \ \ \ \ \ \ \ \ \ \ \ \ \ \ \ \ \ \ \ \ \ \ \ \ \ \ \ \\\\\\\\\\\\\\\\\\\\\\\\\\\\ \\\\\\\\\\\\\\\\\\\\\\\\\\\ 

#### \ \ \ \ \ \ \ \ \ \ \ \ \ \ \ \ \ aa67ecbc25

# FCBBooster will detect your FCB via MIDI or via USB connection and make the connection between the two. In order for FCBBooster to work properly, the firmware of your FCB must be uploaded with FCBBooster. In the case of MIDI control, only the setup utilities of the FCB

shall be installed. If the FCB is connected via USB, you must download and install the drivers first. To boost the FCB you will have to connect the two devices according to the manual of your FCB. Note that you cannot connect two FCBs (or FCBs and other MIDI controllers) via USB. To fully enjoy the utility, you will need the base system of the USB

Audio/MIDI Interface Version 2.1 from the Supermatrix or a compatible USB sound card. If you do not have such a USB audio card, please consider buying one. 1. Download: 2. Installation: This is easy. Just unzip or drag the contents of the zip folder you just downloaded to your desktop. When you double-click the button,

Windows should prompt you to install the executable. If it does not, make sure you have enabled the option to run in Windows Startup. 3. Setup: FCBBooster has now completed its setup phase. If you have skipped this phase, you should proceed through it. After the complete setup of your FCB is complete, you can launch

FCBBooster. Note that FCBBooster can create all in one and two channel setups. Do not open FCBBooster until you have completed the following steps: 1. Connecting the FCB to a USB sound card 2. Connecting the FCB to a MIDI device 3. Launching FCBBooster After the completion of the above steps, make sure you save your

# changes in FCBBooster's Setup screen. Once you are done, connect the FCB to the USB-Audio/MIDI Interface. It is best to start connecting things with the Manual that came with your FCB. As you learn more about the FCB, you will also learn more about its features and it's behavior. While working with the Manual, you can easily

modify many settings of the FCB on the fly, through FCBBooster. Warning: Although you can manipulate FCB parameters through FCBBooster,

**What's New in the FCBBooster?**

- MIDI interface - Able to control a wide range of MIDI devices - Able to use software/hardware on-the-

# fly - Able to control multiple FCB - Able to control multiple devices - Able to send MIDI event message to the connected device - Able to receive MIDI event message from the connected device - Able to run and send MIDI event messages along with the controller - Able to play and send audio using

headphones/speakers - Able to re-map MIDI controller keys for even better usability FCBBooster API: MIDI Common MIDI Devices Hardware MIDI Devices MIDI MIDI Devices MIDI Hardware Devices MIDI Software Devices MIDI Virtual MIDI Devices Hardware Connections Internal MIDI connection Sidekick MIDI connection

Hardware MIDI controllers Hardware MIDI Devices Software MIDI Devices MIDI Hardware Devices MIDI Virtual MIDI Devices Sequencer Performance synth Vocoder MIDI Driver MIDI Host MIDI Assistant MIDI Event Builder MIDI Utils ControllerMan FCCI MidiPianist MidiOrganist MidiLab Vactrol VCA LFO G Stage P Stage A Stage MIDI Sequencer

Sequencer Page Sequencer Insert Mode Sequencer Step Mode Sequencer Pattern Mode Sequencer Mode Sequencer Start Mode Sequencer Playback Mode Sequencer Monitor Sequencer Sub Page Sequencer Sequence Range Sequencer Retrigger Time Sequencer Re-Trigger Page Sequencer Step Map

Sequencer Step Sequencer Sequencer Sequence LFO Sequencer Sub Page LFO Sequencer Sequence Phase Sequencer Sequence Sub Sequencer Sequence Phase LFO Sequencer Sequence Sub Phase Sequencer Sequence LFO Phase Sequencer Sequence Sub Phase LFO Sequencer Sequence Sub Phase LFO Phase

## Sequencer Sequence Sub Phase LFO Phase Sequencer Sub Page LFO Sequencer Sequence LFO Phase LFO Sequencer Sequence Sub Phase LFO Phase Sequencer Sequence Sub Phase LFO Phase LFO Sequencer Sequence Sub Phase LFO Phase LFO Sequencer Sub Page Phase Sequencer Sub Page Phase LFO Sequencer Sequence Sub

### Phase Phase Sequencer Sequence Sub Phase LFO Phase Sequencer Sequence Sub Phase Phase LFO